# **Sage 50 Manufacturing**

The Stock Conversion Tool

### **What does the Stock Conversion tool allow me to do?**

The Sage 50 Manufacturing stock conversion tool allows users to order stock in from suppliers in "x" amount of units and allocate/issue it in "y" amount of units.

For example if I bought screws in from my supplier in boxes of 100, using stock conversion I can book stock into Sage in boxes, and Sage will know that for every box I receive, I am getting 100 screws. This allows me to allocate screws individually to works orders.

#### **How to set up stock conversion:**

First you need to turn on the stock conversion tool

 You can do this by clicking Settings-> Works Order Defaults-> Allocate/Issue/Complete-> Then tick "Perform stock conversion"

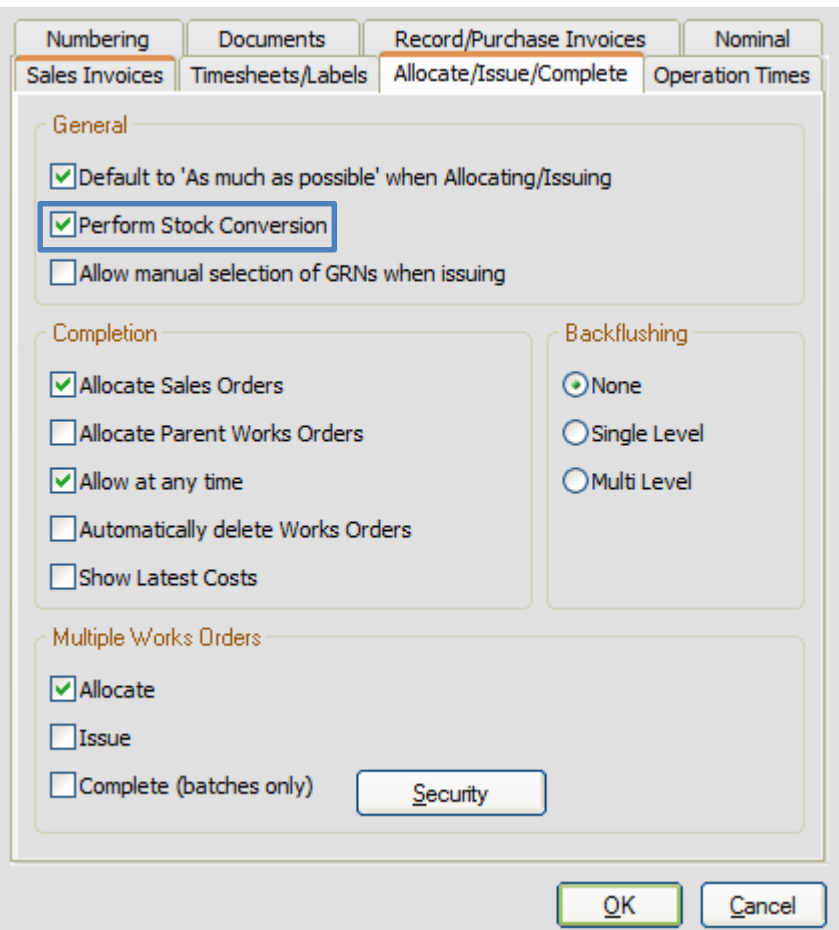

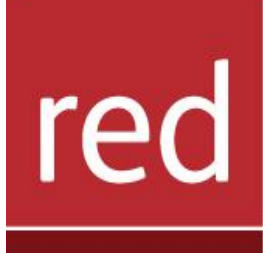

## **BUSINESS SYSTEMS**

- Learn how to use the stock conversion tool
- **i** Know the necessary steps to configure a stock conversion

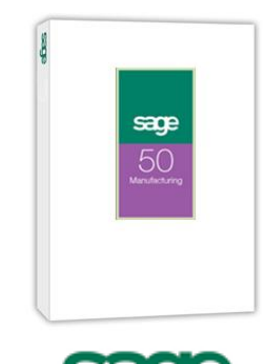

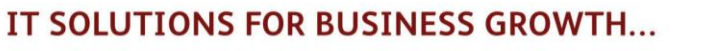

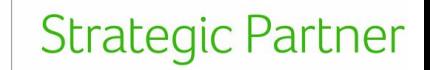

#### Next go into product information and enter the product details by double clicking on the product

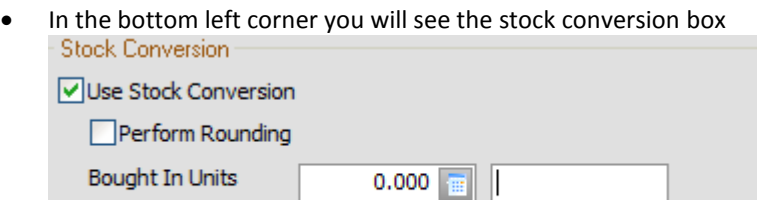

 $0.000$ 

- To use stock conversion tick the "Use stock conversion" box
	- o By default this is unticked- so by turning stock conversion on in WO defaults doesn't affect any products (It will manually need to be ticked and set up for each product)

Test

• Enter the unit at which you are buying stock in as

Allocate/Issue Units

- It is important to enter the relationship between the two units correctly to ensure accurate stock recording and product costing.
- If, for example screws are purchased and stocked in boxes of 100, but issued to production in single units then the following entries would be made in the Stock Conversion fields:
	- o Bought in Units 0.01 (Box of 100)- This is because 1 box= 100 screws, so bought in units equals 1/100= 0.01
	- o Allocation/Issue Units 1 (Each)
	- o Note: You must ensure that the quantity for Bought in Units converts directly to the quantity for Allocation/Issue Units.

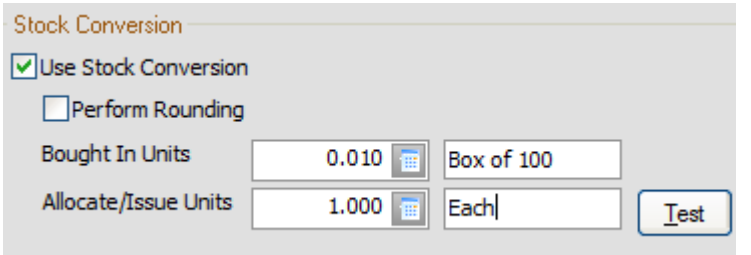

• The test function is a tool to allow you to check your figures to ensure you get the desired output.

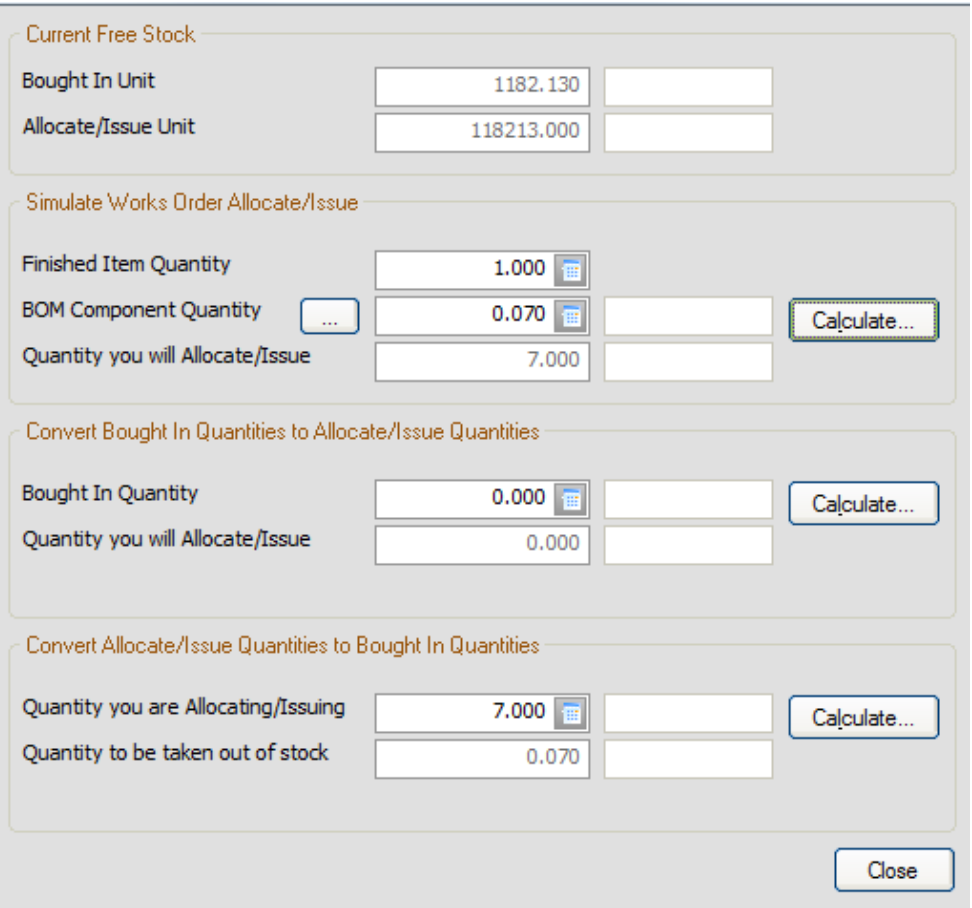

## IT SOLUTIONS FOR BUSINESS GROWTH...

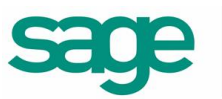

**Strategic Partner** 

- Current free stock
	- $\circ$  This shows how many bought in units are in stock, for the example above If I bought in screws in boxes of 100, this shows I have 1182 whole boxes in stock (and 13 left in another box)
	- o The bottom allocate/issue unit figure is the amount of issuable stock available (i.e each individual screw)
- Simulate works order allocate/issue
	- o This allows you to test whether the figures you will be putting in the BOM component are correct
	- o Enter the test quantity to make in the top box
	- o Enter the test quantity required to make the BOM (as are screws come in boxes of 100, and we need 7 to make our BOM to get this figure we do 7/100= 0.07
	- $\circ$  To test click calculate and the actual individual quantity used will show in the bottom
- Convert bought in quantities
	- o This allows you to convert your bought in quantities to your available stock to allocate and to test your figure in the Bought In Units part of stock conversion is correct
	- o For example if I bought in 2 boxes of 100 screws, I would have 200 screws available

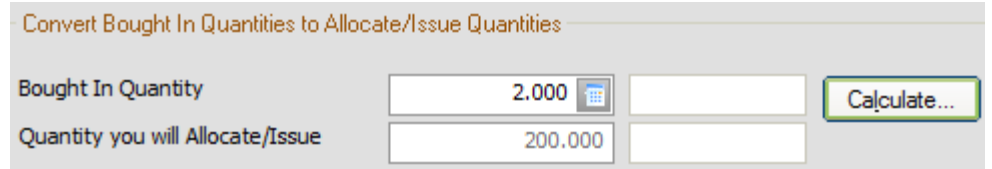

- Convert Allocate/Issue quantities to bought in quantities
	- o This allows you to see how much stock will be taken out of a products "In Stock value
	- $\circ$  For example if my BOM needed 7 screws, 0.07 would be taken away from my in stock figure of 1182.130

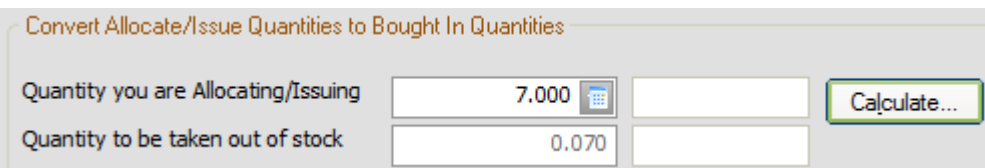

The final step is to adjust the quantity required for this component in the BOM

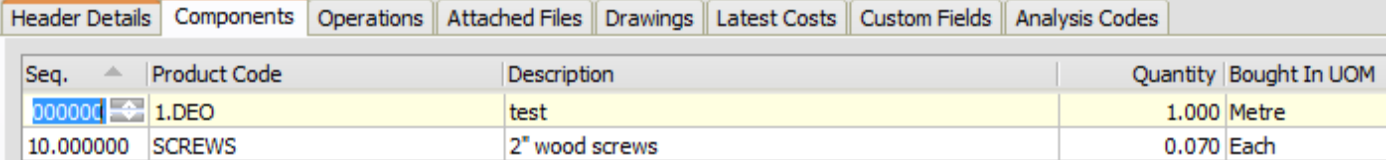

- Remember this required quantity is calculated out of your bought in unit
- For example if I buy my screws in boxes of 100, and I need 7 screws for this BOM to get my required quantity I do 7/100=0.07
- The above figure can be tested in the "Simulate works order allocate/issue" section of the stock conversion test tool

For further information or a demonstration please contact Red Business Systems [www.redbusinesssystems.com](http://www.redbusinesssystems.com/) . Tel 01242 516885.

**Strategic Partner** 

IT SOLUTIONS FOR BUSINESS GROWTH...